## **Aufgabe 1**

*Schreibe die folgenden Zeichen mit dem Writer auf dieses AB (unter die Aufgabenstellung).*

 $(a) \in \acute{a}$  è c  $\hat{g}$  å  $\lambda$   $\odot$   $\frac{1}{2}$   $\Omega$   $\uparrow$   $\infty$ 

## **Hier schreiben** →

*Tipps:*

*Für die ersten beiden Symbole die Alt-Gr-Taste halten (rechts neben Leertaste) und Q bzw. E Für á erst die Akzenttaste (neben ?) 1x drücken, dann A. Für è Shift und Akzenttaste, dann E. Die Varianten von c, g und a findest du im Menü Einfügen – Sonderzeichen (nicht sehr weit unten). Das Lambda-Zeichen findest du ebenfalls in den Sonderzeichen, bei den griechischen Buchstaben. Für Copyright tippe (c) und dann die Leertaste, für ½ tippe 1 / 2 und Leertaste. Omega ist ein weiterer griechischer Buchstabe (bei den Sonderzeichen). Ebenfalls bei den Sonderzeichen gibt es eine Kategorie für Pfeilsymbole. Das Unendlichkeitssymbol findet sich in der Sonderzeichen bei den mathematischen Operatoren.*

## **Aufgabe 2**

*Formatiere jede Zeile, so wie es im Text steht. Markiere dazu jeweils erst die Zeile (mit der Maus oder mit der Tastatur). Die Formatierungen findest du in der Symbolleiste oben im LibreOffice Writer.*

Ich bin ein ganz normaler Text.

Ich bin fett formatiert.

Mich nennt man kursiv.

Fett und kursiv bin ich.

Mich hat jemand unterstrichen.

Ich bin eine ganz andere Schrift.

Und ich bin größer als 24 pt.

Ich bin groß und anders als die anderen.

Ich bin eine fette Schrift und rot.

Ich bin kursiv und in hellgrün hervorgehoben (wie mit Textmarker)

Ich habe die Schriftart Verdana und 16 pt. groß.

Meine Schriftart ist Courier New, 18 pt.

Meine Schrift ist Arial, 12 pt. fett, kursiv, unterstrichen.

## *Ab hier: formatiere mithilfe des Menüs [Format] – [Zeichen]*

Meine Schrift ist Arial, 12 pt und in Großbuchstaben.

Meine Schrift ist Arial, 16 pt., Kapitälchen.

Meine Schrift ist Verdana, 16 pt., fett, Kontur.

Meine Schrift ist Times New Roman , 18 pt., mit Schatten.

Meine Schrift ist Tahoma, 14 pt., Relief, orange.

Ich bin eine Geheimschrift – formatiere mich mit der Schriftart Wingdings.

Bei mir ist das Wort "Ich" hochgestellt.

Bei mir ist "ich bin" tiefgestellt.

Ich bin doppelt unterstrichen.

Ich bin mit einer Welle unterstrichen.

Hier ist das Wort "falsch" durchgeschrichen.

Ich bin ein Hyperlink auf die LibreOffice Webseite.

*(kopiere → https://de.libreoffice.org ← und füge es als "URL" ein)*

Ich habe einen gestrichelten Rand um mich herum.

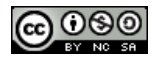